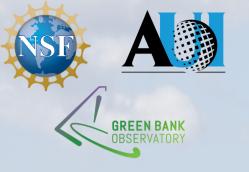

# Spectral line

&

# continuum data reduction

Pedro Salas

GBO postdoc

GBT observer training workshop, February 8th, 2021

A single dish telescope measures power:

$$P^{ ext{[cal]}}(
u) = G(
u) \left[ T_{ ext{sou}}(
u) + T^{ ext{[cal]}}_{ ext{sys}}(
u) 
ight]$$

with

$$T_{
m sys}^{
m [cal]}(
u) = T_{
m atm} + T_{
m spill} + T_{
m sw} + T_{
m rx} \left[ + T_{
m cal} 
ight]$$

we are after

$$T_{
m sou}(
u)$$

How do we get to  $T_{\mathrm{sou}}(
u)$  from  $P^{[\mathrm{cal}]}(
u)$  ?

# From $P(\nu)$ to $T_{\mathrm{sou}}(\nu)$

$$T_{
m sou} + \Delta T_{
m sys} = T_{
m sys,off}^{
m [cal]} rac{P_{
m on}^{
m [cal]} - P_{
m off}^{
m [cal]}}{P_{
m off}^{
m [cal]}}$$

we also need to know  $T_{
m sys,off}^{
m [cal]}$ 

$$T_{
m sys,off} = T_{
m cal} \left[rac{P_{
m off}^{
m cal}}{P_{
m off}} - 1
ight]^{-1}$$

All quantities are frequency dependent

# Observing strategies

Position switching:

Frequency switching:

- 1. On-Off
- 2. Beam nodding
- 3. Sub-beam nodding

1. In band

2. Out of band

Strategy will depend on source properties and science goals. (See Dave Frayer's talk).

There are other options, and you can mix these alternatives.

# Position switching

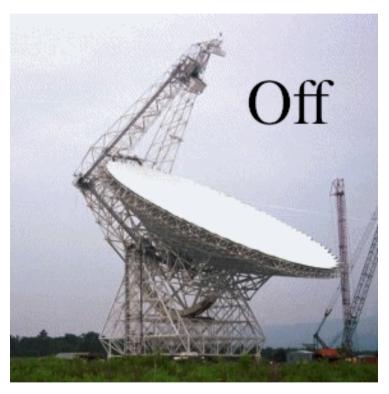

\*It is better to keep the elevation constant

 The science target is the "On" position.

$$P_{ ext{On}}^{ ext{[cal]}}(
u) = G(
u) \left[ T_{ ext{sou}}(
u) + T_{ ext{sys}}^{ ext{[cal]}}(
u) 
ight]$$

 An "empty" region is the "Off" position.

$$P_{
m Off}^{
m [cal]}(
u) = G(
u) \left[ T_{
m sys}^{
m [cal]}(
u) 
ight]$$

# Position switching

The Off region should not have emission/absorption (the Off region should be more than a beam away from your source).

The On-Off cycle should be faster than fluctuations in the telescope's gain (for narrow features ~few minutes <10 GHz, faster above).

### Useful for:

- Observations of broad (>100 km  $s^{-1}$ ) spectral lines.
- Observations of sources with crowded spectrum.

### Drawbacks:

- Lost time slewing.
- Differences in  $P_{\rm on}$  and  $P_{\rm off}$  produce residual baselines.

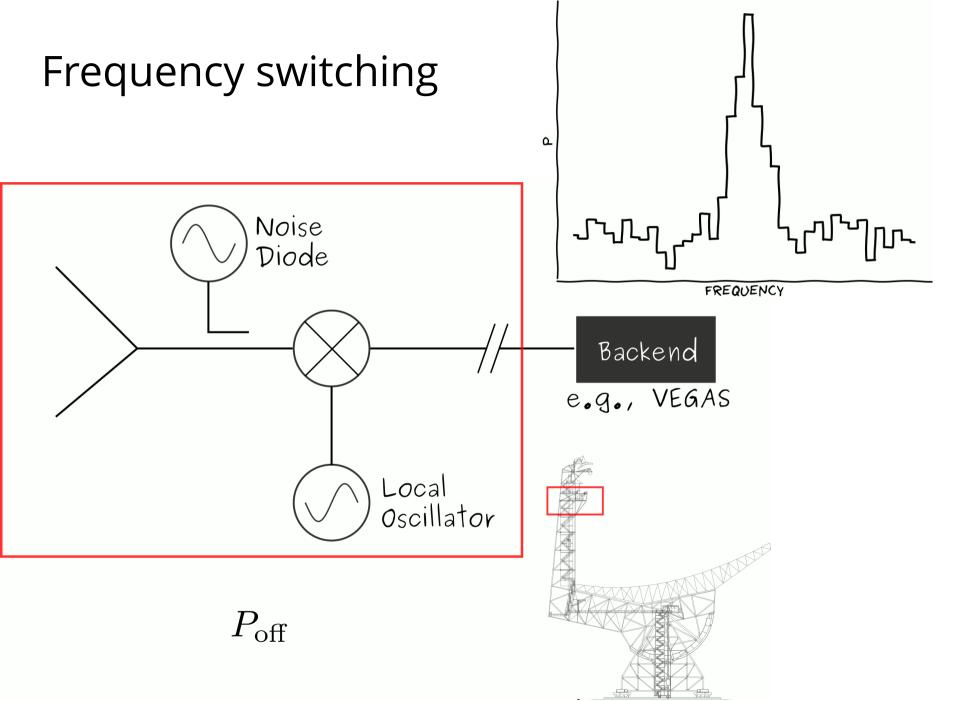

# Frequency switching

The Off region should not have emission/absorption. Be aware of the RFI environment (you do not want to switch to a region with RFI).

### **Useful for:**

• Observations of narrow ( $\leq$ 10 km s<sup>-1</sup>) spectral lines.

### **Drawbacks:**

- Need to know source velocity *a priori*.
- For larger  $\Delta \nu$ , larger residual baseline.
- No continuum measurements.

# What is $T_{\rm cal}$ ?

Is the equivalent temperature of a noise source injected to the signal.

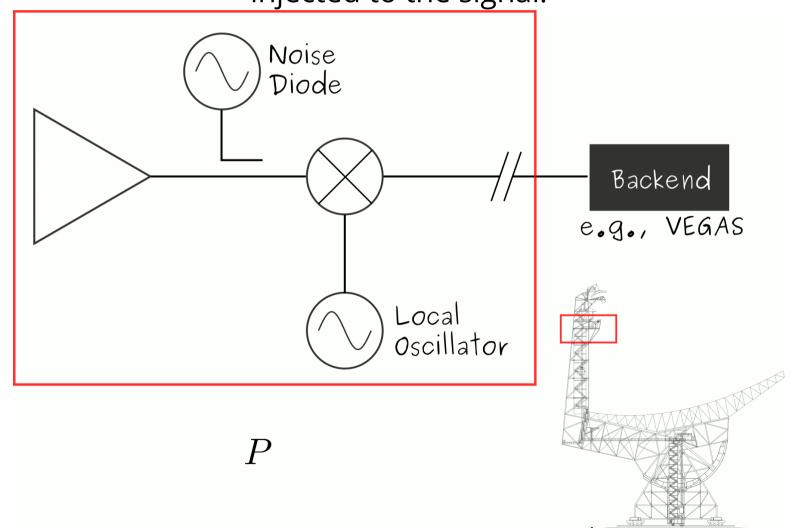

# A note on $T_{\rm cal}$

By default the metadata includes a scalar value for  $T_{
m cal}$ . However,

- It is a scalar (good approximation for some receivers).
- You don't know when it was measured (the temperature of the noise diodes drifts).

→ Perform observations of a calibrator source!

# A note on $T_{ m cal}$

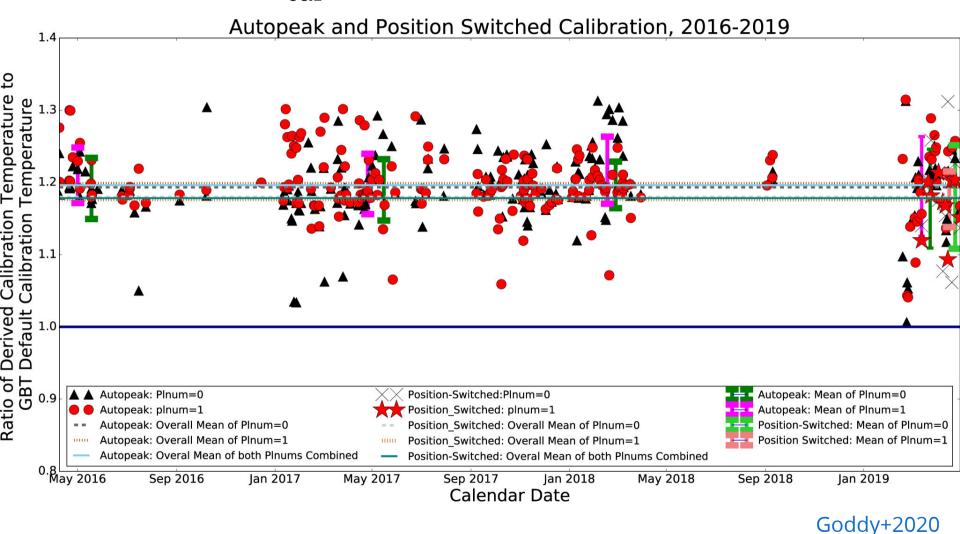

→ Perform observations of a calibrator source!

# A note on $T_{\rm cal}$

### Calibrators should:

- Have a known flux density at your observing frequency.
- Be stable in time (or you should know its flux density at the time of your observation).
- Be point-like.

### Standard calibration sources and their properties:

- Perley & Butler 2017
- Ott et al. 1994

### **GBTIDL**

- GBO supported data reduction software.
- Written in IDL.
- Locally available: user@planck\$ gbtidl
- Supports spectral line data reduction.
- Knows about most spectral line observing modes, e.g., On-Off, Track, frequency switching, beam nodding.

  GBTIDL -> getps, 1
  GBTIDL -> getfs, 10

Code & documentation:

http://gbtidl.nrao.edu/

```
offline, 'TGBT20A_506_01'; Connect to project TGBT20A_506 session 01.
summary; List the contents of the sdfits file.
getps, 6; Get position switched data for scan 6.
gsmooth,10; Smooth the data using a Gaussian kernel 10 channels wide.
```

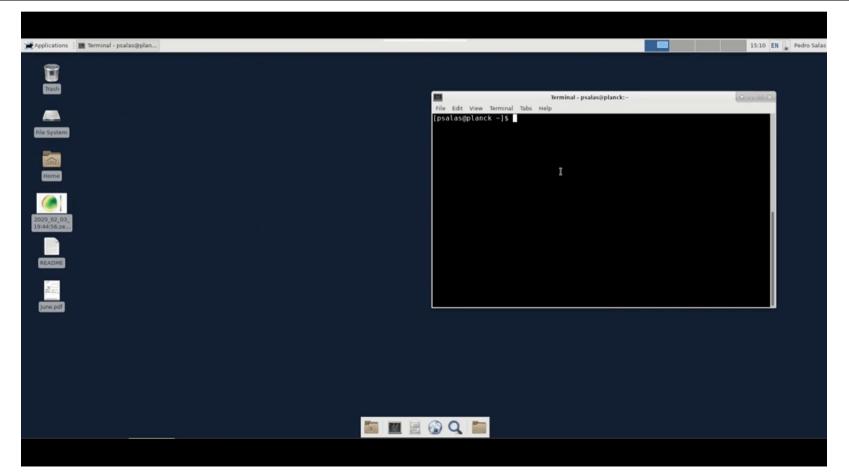

Data courtesy of A. Bonsal & N. Butterfield

### Try it yourself:

- Open GBTIDL, load the data for this example and plot the spectrum.
- Convert the frequency axis into velocity.
- What is the velocity of the object?
- Does it agree with the optically derived velocity? (see Barton+1996)

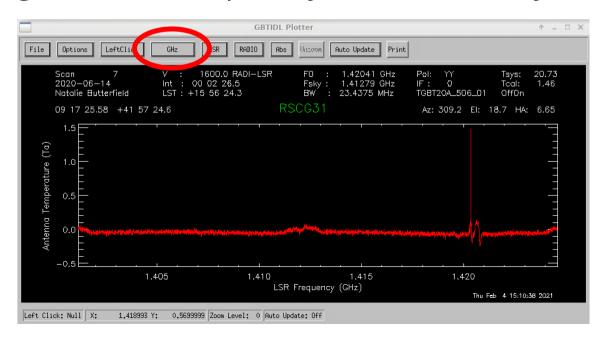

### average\_RSCG.pro

```
pro average RSCG, scan start, scan end
    ; Average the position switched scans
    ; starting at scan start and ending at
    ; scan end, inclusive.
    sclear; Clears the default global accumulator.
    freeze; Turn off the plotter's auto-update feature.
    ; Loop over scans, getting the position switched data,
    ; storing it in an accumulator for averaging.
    for i=scan start, scan end, 2 do begin
        getps, i
        accum
    endfor
    ave
    show
    return
end
```

Save as a text file in \${HOME}/gbtidlpro

### In GBTIDL:

```
offline, 'TGBT20A_506_01'
.r average_RSCG
average_RSCG,6,9
show ; Display the averaged spectrum.
gsmooth,12 ; Smooth using a Gaussian kernel.
show ; Show the smoothed spectrum.
fileout, 'rscg31_spec.fits' ; Save to this fits file.
keep ; Save the primary data container (PDC)
; to the fits file.
```

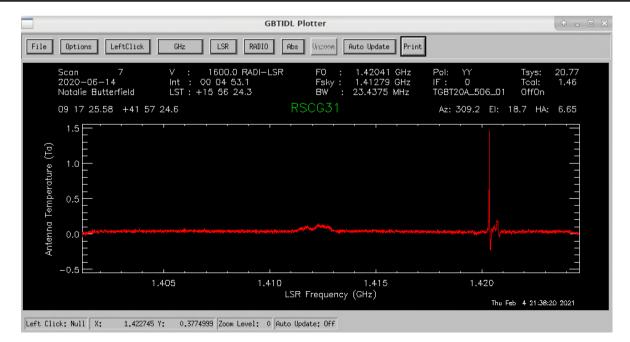

### In GBTIDL:

```
offline, 'TGBT20A_506_01'
.r average_RSCG
average_RSCG,6,9
show ; Display the averaged spectrum.
gsmooth,12 ; Smooth using a Gaussian kernel.
show ; Show the smoothed spectrum.
fileout, 'rscg31_spec.fits' ; Save to this fits file.
keep ; Save the primary data container (PDC)
; to the fits file.
```

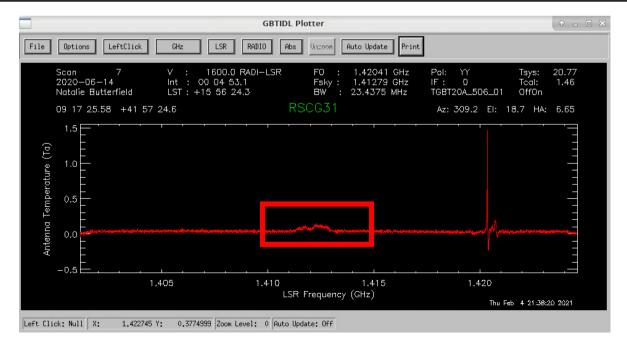

### In GBTIDL:

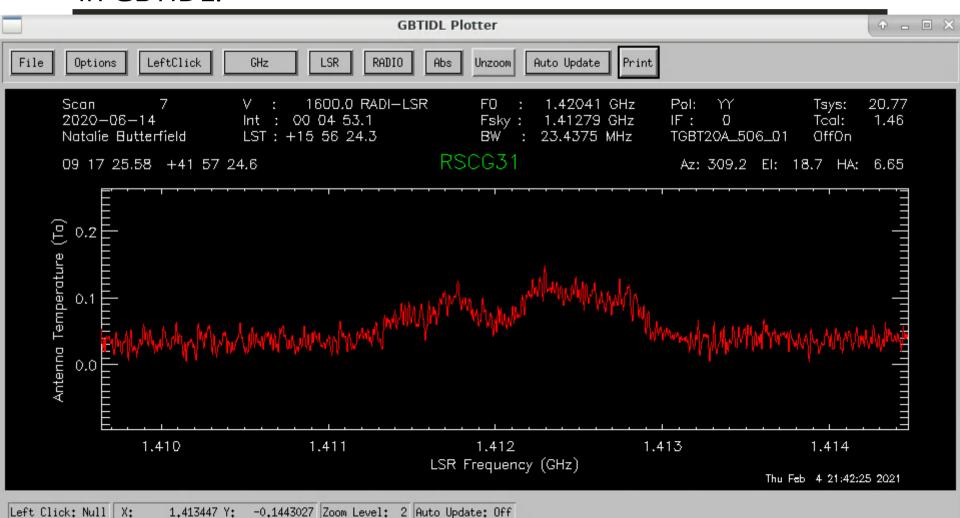

### to\_ta.pro

```
pro to ta, file out, scan ref, scan start, scan end, int start, int end, if num
    ; Process mapping scans and save them to file out.
    ; It uses scan ref as reference scan.
    ; Starts with scan start scan and ends at scan end scan, inclusive.
    ; Process each integration individually, starting at int start and
    ; ending at int end, inclusive.
    ; Only process data for spectral window if num.
    freeze; Turn off the plotter's auto-update feature.
    fileout, file out
    ; Loop over scans, converting to antenna temperature
    ; using the reference position. It saves each integration
    ; into a new fits file.
    for i=scan start, scan end, 1 do begin
        for j=int start, int end, 1 do begin
            getsigref, i, scan ref, intnum=j, ifnum=if num
            keep
        endfor
    endfor
    return
end
```

Save as a text file in \${HOME}/gbtidlpro

Once the data is calibrated use the *gbtgridder* to produce a data cube.

```
gbtgridder -c 11000:11251 -a 7 --noline --nocont -o output input.fits
```

This will produce a data cube *output\_cube.fits* with channels 11000 to 11251 averaged by a factor of 7.

Also, a map of weights output\_weight.fits.

### Source code at:

https://github.com/GreenBankObservatory/gbtgridder

(No documentation available)

```
gbtgridder -h ; get help on input options.
```

### Continuum

Pick receiver, integration time and slew rate to minimize  $\frac{1}{f}$  noise (timescale ~1.4 s at C and K band, see e.g., Harper+2015).

There is no observatory supported continuum data reduction package.

Contact your project friend if you are interested in doing continuum science.

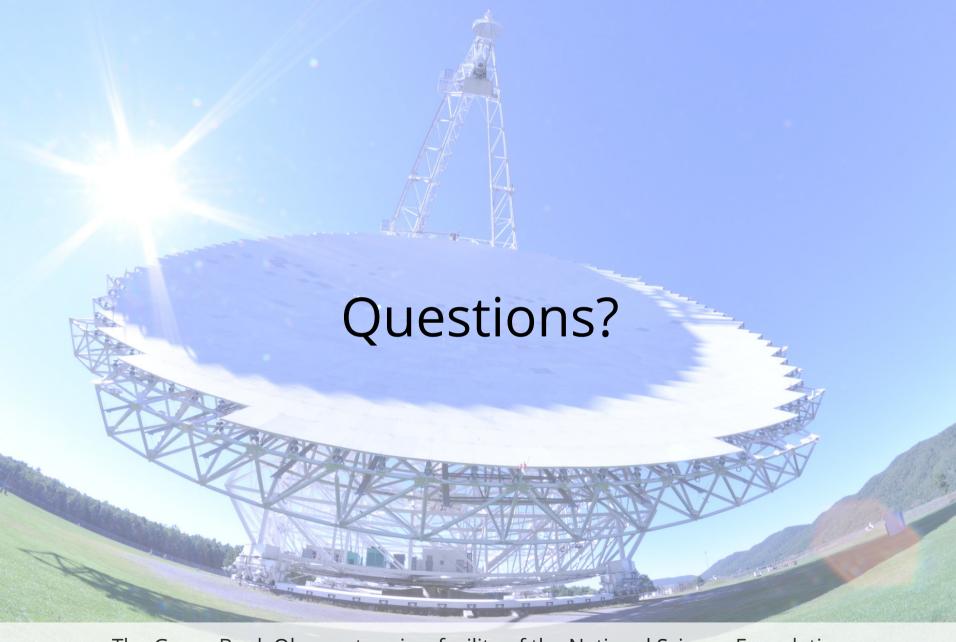

The Green Bank Observatory is a facility of the National Science Foundation operated under cooperative agreement by Associated Universities, Inc.

### Hot & cold loads

ARGUS and the W-band receiver do not use noise diodes, they use hot and cold loads.

The W band receiver can see two loads:  $T_{\rm amb}$  &  $T_{\rm cold}$ .

ARGUS can see one load :  $T_{
m amb}$ 

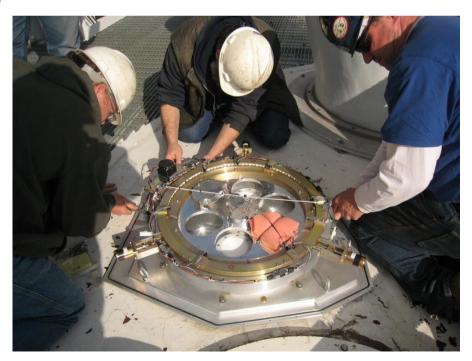

W band receiver calibration wheel.

## Hot & cold loads

W-band

$$G=rac{(T_{
m amb}-T_{
m cold})}{(P_{
m amb}-P_{
m cold})}$$

$$T_{
m sys} = G P_{
m off}$$

$$T_{
m a} = T_{
m sys} rac{P_{
m on} - P_{
m off}}{P_{
m off}}$$

### Hot & cold loads

**ARGUS** 

$$T_{
m a}^* = T_{
m sys}^* rac{P_{
m on} - P_{
m off}}{P_{
m off}}$$

$$T^*_{ ext{sys}}(t) = rac{T_{ ext{cal}}}{\left(rac{P_{ ext{amb}}}{P_{ ext{off}}}-1
ight)}$$

$$T_{
m cal} \simeq (T_{
m atm}-T_{
m bg}) + (T_{
m amb}-T_{
m atm})e^{ au_0 A}$$

$$T_{
m cal} pprox T_{
m amb}$$

# Temperature scales

- $T_{\rm a}$ : Antenna temperature.
- $T_{\rm a}' = T_{\rm a} e^{\tau_0 A}$ : Antenna temperature corrected for atmosphere.
- $T_{\rm a}^* = \frac{T_{\rm a}'}{n}$ : Forward beam brightness temperature.
- $T_{\rm mb} = \frac{T_{\rm a}'}{\eta_{mh}}$ : Main beam antenna temperature.

### For the GBT:

- ullet  $\eta_l \simeq 0.99$ , GBT memo #16 & #19
- $\eta_{mb}=0.44\pm0.04$  @ 86 GHz, GBT memo #302  $\eta_{mb}=0.94$  @ 5 GHz

# GBT pipeline

Works for receivers with noise diodes.

Designed for processing KFPA observations (it has been tested with L band data as well).

Default values suitable for KFPA observations.

### Example:

```
gbtpipeline -i my.sdfits.raw.vegas -m 14:24 -refscan 13,26
```

Map scans: 14 to 24, reference scans 13 and 26

### **Documentation:**

https://safe.nrao.edu/wiki/bin/view/GB/Gbtpipeline/PipelineRelease

### Source code:

https://gbt-pipeline.readthedocs.io/en/latest/#

### **SDFITS**

Single Dish FITS files.

Default data i/o for GBTIDL and gbtgridder.

VEGAS and DCR data stored as SDFITS.

Definition: https://fits.gsfc.nasa.gov/registry/sdfits.html

Details: https://safe.nrao.edu/wiki/bin/view/Main/SdfitsDetails

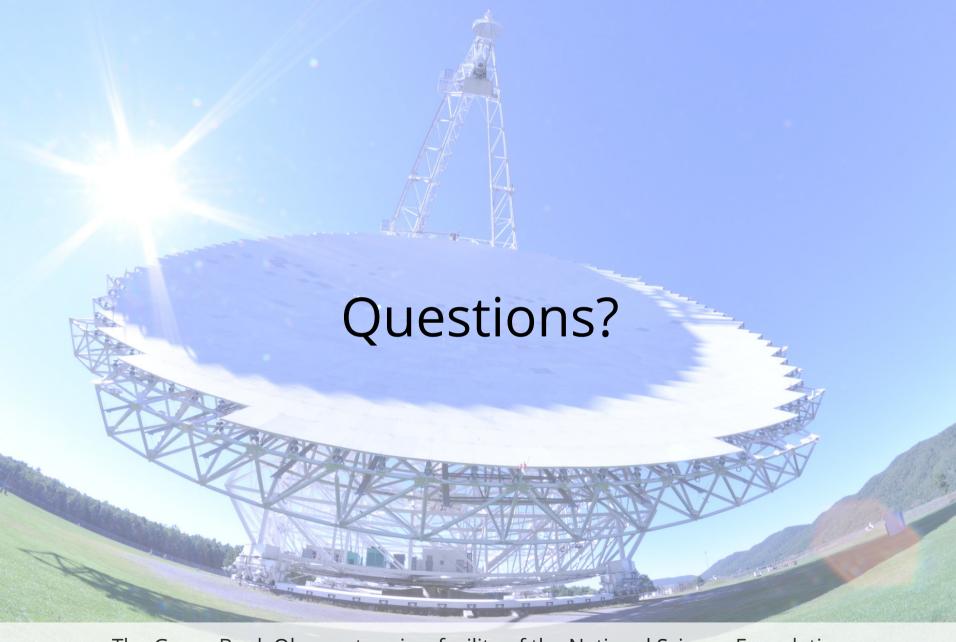

The Green Bank Observatory is a facility of the National Science Foundation operated under cooperative agreement by Associated Universities, Inc.